**Wikiprint Book**

**Title: Rejestry**

**Subject: eDokumenty - elektroniczny system obiegu dokumentów, workflow i CRM - DeployerGuide/AdvancedConfiguration/CustomRegisters**

**Version: 103**

**Date: 11/24/24 02:57:29**

# **Table of Contents**

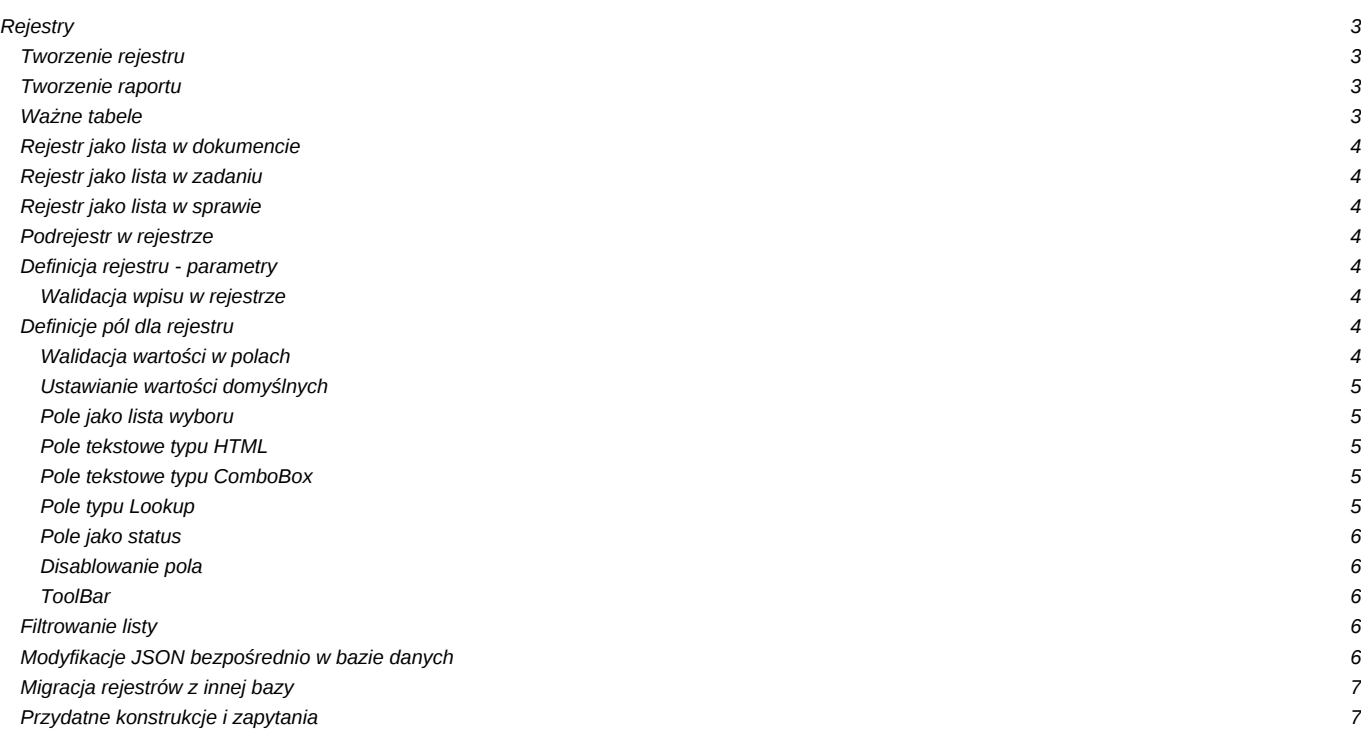

# **Rejestry**

# **Tworzenie rejestru**

Aby założyć rejestr w module rejestry musimy rozpocząć od założenia tabeli. Tabelę tworzymy za pomocą komendy *create table*.

Przykład założenia tabeli

```
-- Table: cregisters.creg_r_imi
-- DROP TABLE cregisters.creg_r_imi;
CREATE TABLE cregisters.creg_r_imi
(
nazwa character varying(250),
ulica character varying(80),
 budnr character varying(10),
kwota double precision
\lambdaINHERITS (cregisters.register_entry)
WITH (
OIDS=FALSE
);
ALTER TABLE cregisters.creg_r_imi OWNER TO edokumenty;
GRANT ALL ON TABLE cregisters.creg_r_imi TO edokumenty;
GRANT SELECT, UPDATE, INSERT, DELETE ON TABLE cregisters.creg_r_imi TO http;
```
**Uwaga ! Pola używane przez eDokumenty są dziedziczone - nie trzeba ich zakładać. Są to pola:**

id\_\_\_\_, cregid, uid\_\_\_, is\_del, adduid, adddat, lm\_uid, lm\_dat, doc\_id, prc\_id, cre\_id, tpstid, stcuid, stcdat

Następnie w module rejestry zakładamy nowy rejestr, a w polu nazwa tabeli wprowadzamy nazwę założonej tabeli. System będzie od nas żądać, aby nazwa tabeli rozpoczynała się od "creg\_".

# **Tworzenie raportu**

Po utworzeniu tabeli w schema cregisters rozpoczynającej się od ciągu creg\_ należy utworzyć raport np:

```
SELECT ('CREGISTER_ENTRY') AS clsnam, cd.id____ AS keyval, cd.*
FROM cregisters.creg_ddm_dokumenty cd
INNER JOIN cregisters.creg_archiv_formularz af ON cd.menuid = af.formularz
WHERE {FILTER_STRING} AND cd.is_del IS NOT true
{ORDER_BY}
{LIMIT}
```
Raport należy podlinkować do rejestru ustawiając w tabeli registers pole rep\_id. W tabeli reports.reports dla rep\_id = raportowi dla rejestru należy ustawić is\_sys = TRUE

# **Ważne tabele**

```
register (klucz główny: id____)
register_entry (klucz głowny: id____ , klucz obcy: )
register_fields (klucz główny: id____, klucz obcy: )
register_links (klucz główny: id____, klucz obcy: )
```
Tabele:

• cregisters.register\_entry -

<sup>•</sup> cregisters.register - lista rejestrów.

- cregisters.register\_fields
- cregisters.register\_links

Uwaga! Kluczem obcym w registers\_entry referujacym do rejestru jest XXXX

### **Rejestr jako lista w dokumencie**

Definiujemy powiązanie rejestru z typem dokumentu (jeżeli ma to być lista a nie formularz to ustawiamy parametr *collection* na *true*):

```
INSERT INTO cregisters.register_links (cregid, keyval, clsnam, params)
VALUES ({cregisters.register.id____}, {types_of_documents.dctpid}, 'DOCUMENT', '{"collection":true}')
```
### **Rejestr jako lista w zadaniu**

Definiujemy powiązanie rejestru z typem zdarzenia:

INSERT INTO cregisters.register\_links (cregid, keyval, clsnam, params) VALUES ({cregisters.register.id\_\_\_\_}, -1, 'EVENT',

(można zastępować EVENT innym typem zdarzenia: TODO, MEETING, PHONECALL).

#### **Rejestr jako lista w sprawie**

Definiujemy powiązanie rejestru z kategorią spraw:

```
INSERT INTO cregisters.register_links (cregid, keyval, clsnam, params) VALUES ({cregisters.register.id___}, {dossiers.dos
```
Jeżeli w miejsce {dossiers.dos\_id} wstawimy wartość -1, wówczas zakładka z listą pojawi się na każdej sprawie.

# **Podrejestr w rejestrze**

Aby zbudować strukturę hierarchiczną rejestru wystarczy zlinkować odpowiednio 2 wcześniej utworzone rejestry. Pierwszy ze wskazanych zacznie się pojawiać jako lista rekordów w formatce rejestru nadrzędnego.

INSERT INTO cregisters.register\_links (cregid, keyval, clsnam, params) VALUES ({cregisters.register.id\_\_\_\_}, {cregisters.register.id\_\_\_\_}, 'CREGISTER', '{"collection":true}')

**Uwaga! Id podrejestru jest wprowadzany w insercie jako pierwsze, następny jest id rejestru do którego będzie należeć podrejestr.**

W raporcie w podrejestrze za filtrowanie rekordów odpowiada makro {FILTER\_STRING}, które dokleja do zapytania warunek po atrybucie cre\_id (cre\_id wskazuje na rekord rejestru nadrzędnego).

# **Definicja rejestru - parametry**

### **Walidacja wpisu w rejestrze**

Walidacja odbywa się po zapisaniu formularza (rekord jest już w bazie ale transakcja nie jest jeszcze zatwierdzona). Dane zostaną zapisane jeżeli zapytanie SQL *validatorQuery* zwróci TRUE. W przeciwnym wypadku zmiany nie zostaną zapisane (ROLLBACK) i pokaże się komunikat o treści zdefiniowanej w parametrze *validatorMessage*. przykład:

{"validatorMessage":"Nieprawidłowe dane!","validatorQuery":"SELECT (data\_urodzenia < now()) AND (strlen(pesel) = 11) FROM

# **Definicje pól dla rejestru**

#### **Walidacja wartości w polach**

przykłady:

```
-- liczba dowolnej długości
{"validator":"/^\d+$/"}
-- kwota (np. 1111111,11)
{"validator":"/^\d{1,7}(?:[\.,]\d{1,2})?$/"}
```
ustalenie wymagalności dla pola:

{"required":true}

#### **Ustawianie wartości domyślnych**

Jeżeli chcemy aby pole było listą wyboru, to definiujemy w parametrach (register fields.params) domyślną wartość (defaultValue):

```
-- Id tworzącego dokument
{"defaultValue":"{SQL::SELECT adduid FROM documents WHERE doc_id = {doc_id}}"}
-- domyślne dane zalogowanego użytkownika
{"defaultValue":"{SQL::SELECT o.firnam || ' ' || o.lasnam || ' (' || COALESCE(o.orunsm, '') || ' - ' || o.ndenam || ')' AS wytworzyl FROM orgtree_view o WHERE o.usr_id = {LOGGED_USR_ID}}"}
```
Możliwe jest też ustawienie wartości wyliczanej za każdym razem gdy dokonujemy zapisu rejestru (dla pól ukrytych):

```
-- Imię i nazwisko dokonującego zmian w rejestrze
{"value":"{SQL::select firnam || ' ' || lasnam from users where usr_id={LOGGED_USR_ID}}"}
```
1. **defaultValue** jest parsowane tylko dla formularza nowego wpisu w rejestrze (na akcji Open oraz Save).

**value** jest parsowane zawsze na akcji Save niezależnie od trybu (edycja, nowy) wyłącznie dla pól:

1. ukrytych poprzez definicję pola (register\_fields.hidden = TRUE)

- 2. ukrytych poprzez parametr visible (register\_fields.params = {"visible":false})
- 3. nieaktywnych (register\_fields.params = {"enabled":false})

# **Pole jako lista wyboru**

Jeżeli chcemy aby pole było listą wyboru, to definiujemy w parametrach (register\_fields.params) zapytanie zwracające rekordy typu (klucz,wartość), dodatkowo ustawiamy domyślną wartość (defaultValue):

{"sql":"SELECT usr\_id,usrnam FROM users WHERE is\_del IS NOT TRUE", "defaultValue":"{SQL::SELECT adduid FROM documents WHER

Parametry: sql, defaultValue, są objęte standardowym mechanizmem parsowania [parametrów](http://support.edokumenty.eu/trac/wiki/DeployerGuide/Customization#a3.5Parametry) (tak jak np. w przypisaniach w [workflow\)](http://support.edokumenty.eu/trac/wiki/DeployerGuide/Customization/ProcessAutomation).

#### **Pole tekstowe typu HTML**

{"type":"html"}

### **Pole tekstowe typu ComboBox**

{"type":"combobox","autoSearch":2,"sql":"SELECT usr\_id,usrnam FROM users WHERE is\_del IS NOT TRUE AND (firnam ~\* E'^{SEARC

Znacznik {SEARCH\_TEXT} zostanie zastąpiony wpisanym w pole tekstem

1. autoSearch - ilosc znaków po których wpisaniu zostanie uruchomione wyszukiwanie / podpowiadanie (wartość -1 spowoduje wyłączenie automatycznego wyszukiwania i pokazanie ikony lupki)

# **Pole typu Lookup**

Pole to wygląda jak ComboBox. Różnica polega na tym, że wyszukiwanie odbywa się tylko za pomocą "lupki", a wartością pola będzie dana pobrana z bazy pod kluczem {valueField}. Wartość prezentowaną na formularzu określamy w parametrze {labelField}.

```
{"sql":"select usr_id,usrnam FROM users WHERE {FILTER_STRING}","sql_filter":"firnam ~* E'^{SEARCH_TEXT}'","valueField":"us
{"sql":"SELECT devcid, name__ || ' - ' || COALESCE(sernum) AS device FROM cregisters.creg_devices WHERE {FILTER_STRING}",'
```
Znacznik {SEARCH\_TEXT} zostanie zastąpiony wpisanym w pole tekstem Znacznik {FILTER\_STRING} zostanie zastąpiony wartością z parametru "sql\_filter"

# **Pole jako status**

W definicji pola, w polu Alias wpisujemy "tpstid"

#### **Disablowanie pola**

Jeśli pole ma być tylko do odczytu to należy dla niego określić atrybut enabled:

{"enabled":false}

### **ToolBar**

{"type":"toolbutton","icon":"new.gif","visible":1,"doRefresh":true,"onclick":["moj\_skrypt.inc","MojaKlasa1","mojaFunkcja",{"parametr\_1":"aqq","parametr\_2":"{register\_entry.adddat}"}]}

1. icon: plik ikony bez ścieżki która wskazuje domyślnie na ./img/toolbarIcons/24x24/

```
Skrypt "app/edokumenty/scripts/moj_skrypt.inc"
```
1. doRefresh: wartość true spowoduje przeładowanie formularza wpisu w rejestrze

```
<?php
class MojaKlasa1 {
   public function __construct() {
   }
   public function mojaFunkcja($params) {
       $params = json_decode($params,TRUE);
       jscript::alert(json_encode($params));
   }
}
2
```
Wywołanie / otwarcie formularza poprzez clsnam i keyval (np. otwarcie tego samego wpisu w nowym oknie czyli edycja):

```
{"type":"toolbutton","icon":"edit.gif","enabled":1,"onclick":["","Application","openDialogByCls","","CREGISTER_ENTRY","SQL
```
Usuń wpis z rejestru:

```
{"type":"toolbutton","icon":"del.gif","enabled":1,"onclick":["","Application","openDialogByCls",{"mode":"del"},"CREGISTER_
```
#### **Filtrowanie listy**

Dla rejestru można ustawić stały filtr w parametrach (cregisters.register.params)

{"FILTER\_STRING":"is\_del IS TRUE"}

# **Modyfikacje JSON bezpośrednio w bazie danych**

Sposób na zmianę wartości jednego pola w obiekcie typu JSON (**dla PostgreSQL v9.3+**):

```
CREATE OR REPLACE FUNCTION "json_set_value"(
 "json" json,
 "key_to_set" TEXT,
 "value_to_set" anyelement
)
RETURNS json
LANGUAGE sql
IMMUTABLE
STRICT
AS $function$
SELECT COALESCE(
 (SELECT ('{' || string_agg(to_json("key") || ':' || "value", ',') || '}')
   FROM (SELECT *
           FROM json_each("json")
          WHERE "key" <> "key_to_set"
          UNION ALL
          SELECT "key_to_set", to_json("value_to_set")) AS "fields"),
 '{}'
)::json
$function$;
UPDATE cregisters.register_field SET params = json_set_value(params, 'doRefresh', true) WHERE id___ = 1;
UPDATE cregisters.register_field SET params = json_set_value(params, 'value', 'SQL::SELECT ''tekst "kolo"''') WHERE id____ = 1;
```
# **Migracja rejestrów z innej bazy**

# [Import rejestrów](https://support.edokumenty.eu/trac/wiki/UserGuide/AdvancedConfiguration/CustomRegisters/Import)

# **Przydatne konstrukcje i zapytania**

-- użycie w parametrach do przycisków i pól wartości {DOC\_ID} powoduje błąd po wejściu na rekord rejestru jeśli jest pusty select pprosm from documents where doc\_id = COALESCE(NULLIF('{DOC\_ID}',''),'0')::int